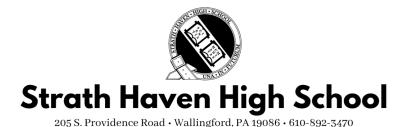

### COURSE REGISTRATION AT A GLANCE: CURRENT 9-11 GRADE STUDENTS

Please note: The course registration and selection process for current 8th graders follows a slightly different timeline, and this information will be communicated with families.

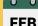

Late February: Course recommendations from teachers are due in PowerSchool. Students may not register for core courses without a teacher recommendation. Students may discuss course/level recommendations with teachers and/or may request a waiver form from their school counselor if necessary.

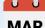

**Early March:** PowerSchool portal goes live for course registration. Students should register for MAR a total of at least eight credits for the following academic year.

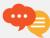

Students will have two school weeks during which to consider their courses and to make selections. During this time, students are encouraged to discuss their choices and to seek advice where necessary from counselors and teachers.

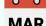

Mid March: Course registration window closes. Spring-Summer: High school administration builds and MAR refines the high school master schedule.

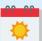

Summer: Students and families are informed of their finalized schedule for the following school year. Families will receive communication regarding schedule change requests.

Questions about students' individual schedules and/or future planning should be addressed to the Counseling Center.

Questions about the scheduling process and/or procedures should be addressed to Andrea LaPira, Assistant Principal (alapiraewssd.org)

PowerSchool's course registration window will go live for students. Teachers completed recommendations for students' core academic courses in February. Students will also make elective course selections, including two alternative elective choices. It is very important that students take care in selecting their alternative electives.

After selecting the correct core academic courses, students will need to choose enough academic or elective options to complete eight credits during the school year. Students who do not register for a complete course load will be contacted to complete the registration process.

The **Silver Guide**, our course selection guide, may be found on the WSSD website.

## **COMMON QUESTIONS**

#### **DOUBLING**

If a student wishes to "double," or to take two math classes, for example, for which they have yet to be recommended, instead of the required ONE, they must either: (1) see their most recent teacher in that department and ask for a recommendation to the relevant course, or (2) see their counselor to get the recommendation added. <u>STUDENTS WILL NOT BE ABLE TO REGISTER FOR A COURSE IN A CORE CONTENT AREA WITHOUT A RECOMMENDATION INTO THAT COURSE.</u>

## WAIVERS/REVIEW OF RECOMMENDED PLACEMENT

Last year, the high school discontinued the use of the **Review of Recommended Placement** form. If a student/guardian disagrees with the recommendation of a core content area teacher, the student/guardian may contact the teacher directly to discuss the placement decision. The teacher may then decide to change the recommendation in the portal. However, following the review, if an agreement cannot be reached, a **Waiver Form** may be requested from the Counseling Center. If a waiver is completed, the student's counselor will make any necessary changes to the student's requested courses.

#### STUDENTS MISSING A RECOMMENDATION IN POWERSCHOOL

If a student does not see the option to register for a course they must take, they should see their most recent teacher in that department to be sure the recommendation was completed or check with their counselor for assistance.

#### **TECHNICAL SCHOOL STUDENTS**

<u>Current</u> technical school students should register for AM or PM when making their elective selections. <u>PROSPECTIVE</u> technical school AND <u>Medical Career students</u> should register for a full SHHS course load while waiting for their application to be approved. Please contact Ms. Robin Smith (<u>rsmith@wssd.org</u>) with questions about the technical school process.

#### WHEN WILL WE KNOW WHAT OUR STUDENT'S SCHEDULE WILL BE NEXT YEAR?

Following course requests during the open registration window, high school administration will complete the work of sectioning and building the schedule. Families will be informed when schedules are viewable in PowerSchool for the following school year.

#### WHAT IF A STUDENT OR GUARDIAN DECIDES TO MAKE A SCHEDULE CHANGE?

Schedule changes may be requested through the counseling center through the end of the first week of classes. It is very important that students take care in selecting their alternative electives. Staffing and sectioning are predicated upon accurate information during the course selection process. Therefore, changing your requests at a later time is often not possible. Please engage your child in conversations about their selections planning with the end in mind.

#### QUESTIONS ABOUT THE SCHEDULING PROCESS?

If you have additional questions or concerns, please contact your counselor or Andrea LaPira (alapira@wssd.org) for assistance.

## Course Registration Instructions

Please note: Course registration should be completed ON A COMPUTER, not on a phone!

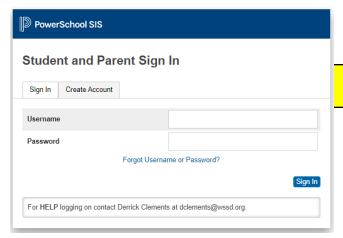

Students will **log in to the PowerSchool Student Portal at the following link**:

https://wssd.powerschool.com/public/home.html

The username AND password to log in here is the student's ID number (unless they've changed the password themselves). If you are unsure of the student's ID number, please stop by to see Ms. Ford in the main office. If you need help resetting your password, contact Mr. Clements (<a href="mailto:dclements@wssd.org">dclements@wssd.org</a>) or fill out a HelpDesk ticket to have your password reset.

After logging in, students should select the **CLASS REGISTRATION button** in the menu on the left-hand side of the screen. **Please note:** You will not be able to begin making course selections until the selection window has been opened, and you will not be able to make further changes after the window is closed.

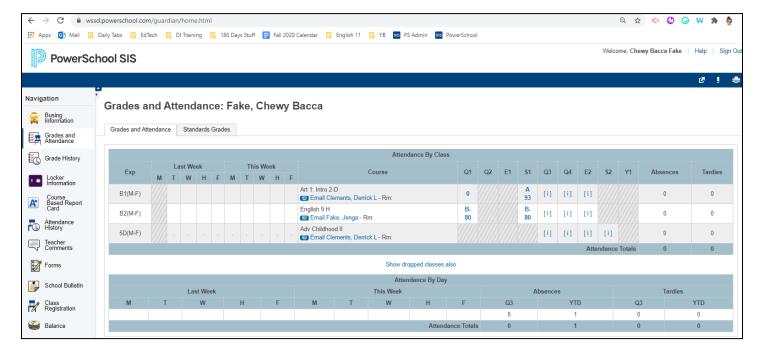

## The Class Registration Screen

Students must select at least one credit in English, Math, Science, Social Studies, and World Language until all required credits for graduation are met. If you intend to double in a course, please select that course or see your teacher for a recommendation. The course registration portal will close at 8:00AM on March 12, 2021. View course requests Click the edit button to request a course => **2 Core Academic Courses** Each school, year, you are required to take one course in English, Social Studies, Math, Science, and World Language until you have fulfilled graduation requirements. You may select more than one in a content area if you were recommended and plan to double. If you need a teacher recommendation, see the last teacher you had in that content area. Number of requests to generate: 1 Click the edit button to request a course ⇒ **/** 10th Grade Elective Selections Students in tenth grade have up to two electives to choose. If you are doubling in an area of study, the second course is considered an elective. Number of requests to generate: 1

Students will see five different categories of courses. You will need to click the pencil icon courses in each category.

to select your

#### **Core Academic Courses**

- Every student must choose at least one **English**, **Math**, **Science**, **Social Studies**, and **World Language** <u>or</u> **Special Education** class. These courses will include a teacher recommendation.
- When a course states that it is a requirement for graduation, it indicates that the student is being recommended for the next course in sequence in that area of study and that course meets graduation distribution requirements.
- You will only be able to select the courses for which you were recommended. See the arrow.

#### **Core Academic Courses**

Each school, year, you are required to take one course in English, Social Studies, Math, Science, and World Language until you have fulfilled graduation requirements. You may select more than one in a content area if you were recommended and plan to double. If you need a teacher recommendation, see the last teacher you had in that content area.

|   | Course Name •    | Number | Course Description | Credits | Prerequisite Note                                                                                     | Alerts                          |
|---|------------------|--------|--------------------|---------|----------------------------------------------------------------------------------------------------|---------------------------------|
|   | Adv Alg 2/Trig H | 3221   |                    | 1       | You must select one math course. Advanced Algebra 2/Trigonometry is a required course for graduation. | Prerequisites have not been met |
|   | Adv Algebra 1    | 3042   |                    | 1       | You must select one math course. Advanced Algebra 1 is a required course for graduation.              | Prerequisites have not been met |
|   | Adv Algebra 1 H  | 21     |                    | 1       | You must select one math course. Advanced Algebra 1 is a required course for graduation.              | Prerequisites have not been met |
| 0 | Algebra 2        | 3242   |                    | 1       | You must select one math course. Algebra 2 is a required course for graduation.                       | Recommende                      |

# TIP: Click the "alerts" header to sort this column to show courses for which you were recommended first!

#### **Core Academic Courses**

Each school, year, you are required to take one course in English, Social Studies, Math, Science, and World Language until you have fulfilled graduation requirements. You may select more than one in a content area if you were recommended and plan to double. If you need a teacher recommendation, see the last teacher you had in that content area.

|   | Course Name               | Number | Course Description | Credits | Prerequisite Note                                                                                    | Alerts -                            |
|---|---------------------------|--------|--------------------|---------|----------------------------------------------------------------------------------------------------|-------------------------------------|
| 0 | Algebra 2                 | 3242   |                    | 1       | You must select one math course. Algebra 2 is a required course for graduation.                      | Recommende d TABATHA DUFFY          |
| 0 | Biology H                 | 4101   |                    | 1       | You must choose one science course. Biology meets science requirements for graduation.               | Recommende d TABATHA DUFFY          |
| 0 | English 10 H              | 1221   |                    | 1       | You must select one English course. English 10 is a required course for graduation.                  | Recommende d  TABATHA DUFFY         |
| 0 | French 2                  | 5322   |                    | 1       | All French courses meet the course credit requirements for World Language.                           | Recommende d TABATHA DUFFY          |
| 0 | Modern World History<br>H | 2221   |                    | 1       | You must select one social studies course. Modern World History is a required course for graduation. | Recommende<br>d<br>TABATHA<br>DUFFY |

| Core Academic Courses |                           |      |  |   |                                                                                                    |                                 |  |
|-----------------------|---------------------------|------|--|---|----------------------------------------------------------------------------------------------------|---------------------------------|--|
|                       |                           |      |  |   | for World Language.                                                                                   | TABATHA DUFFY                   |  |
|                       | Modern World History<br>H | 2221 |  | 1 | You must select one social studies course. Modern World History is a required course for graduation.  | Recommende d TABATHA DUFFY      |  |
|                       | AP Music Theory           | 7521 |  | 1 | All music courses meet credit requirements for Fine and Applied Arts.                                 |                                 |  |
| 0                     | ELL                       | 5810 |  | 1 |                                                                                                    |                                 |  |
| 0                     | French 1                  | 5311 |  | 1 | All French courses meet the course credit requirements for World Language.                            |                                 |  |
| 0                     | Spanish 1                 | 5712 |  | 1 | All Spanish courses meet the course credit requirements for World Language.                           |                                 |  |
|                       | Adv Alg 2/Trig H          | 3221 |  | 1 | You must select one math course. Advanced Algebra 2/Trigonometry is a required course for graduation. | Prerequisites have not been met |  |

<< first < prev 1 2 3 4 5 6 7 8 next > last

Cancel

✓ You may select between 4 and 7 courses. You have selected 5 course(s).

Once you have selected all of the required courses, click "Okay" to submit the selections.

## The Class Registration Screen: What must I select?

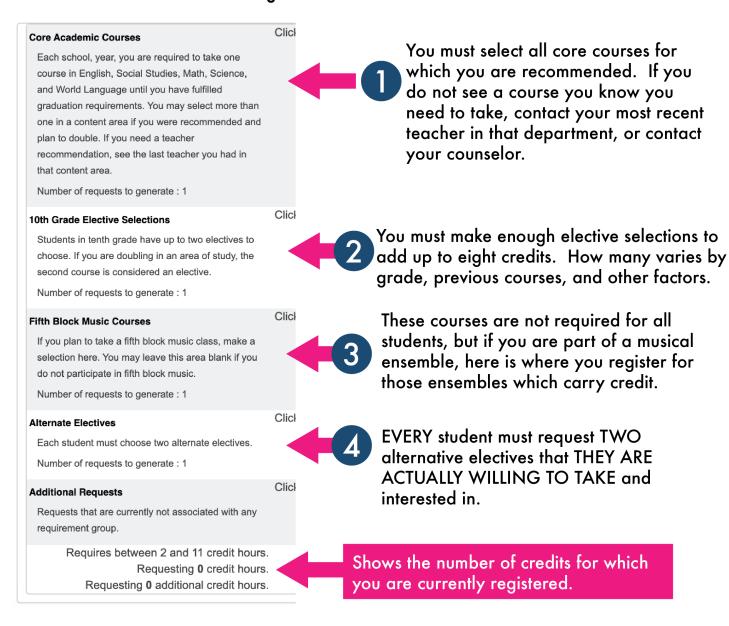

#### **Elective Courses: How many do I need?**

After selecting the correct core academic courses, students will need to choose enough academic or elective options to complete **eight credits** during the school day.

- In ninth grade, students usually have one elective choice to make.
- In tenth grade, students usually have two elective choices to make.
- In eleventh grade, students may have up to three elective choices.
- In twelfth grade, students may have up to four elective choices.

Students who wish to take an extra course or "double" in an area of study must see their most recent teacher in that area of study to get a recommendation for that course. For example, if a student is recommended only for Geometry but wants to "double" and take Geometry and Algebra 2, then the student would go to their most recent math teacher to request an Algebra 2 recommendation, if that recommendation was not already completed.

#### Fifth Block Music

Students who intend to participate in fifth block music ensembles or bandfront should select those courses here. If a student signs up for a fifth block course and later changes their mind, they must drop the course just as they would any other course during the school day. These courses have attendance and grade records, just as other courses do.

#### **Alternate Electives**

All students, regardless of grade level, will be required to select two alternate elective choices. These classes will replace elective classes that don't otherwise fit into the student's schedule. Alternate courses should be selected with care.

| Alternate Electives  Each student must choose two alternate electives. |               |        |                    |         |                                                           |                                 |  |
|------------------------------------------------------------------------|---------------|--------|--------------------|---------|-----------------------------------------------------------|---------------------------------|--|
|                                                                        | Course Name   | Number | Course Description | Credits | Prerequisite Note                                         | Alerts                          |  |
|                                                                        | Adv Auto Lab  | 6630   |                    | 1       | Advanced Auto Lab is an elective course.                  | Prerequisites have not been met |  |
| 0                                                                      | Adv Childhood | 7720   |                    | 1       | Family and Consumer Science classes are elective courses. |                                 |  |

## Additional Requests

This category is used for the required Health and Phys Ed course for both ninth and tenth grade students. Students must select Health/PE if it is listed here.

In those categories, students will see "Click the edit button to request a course." Go to the pencil icon to the right, and you will see either a red exclamation point or green check.

- ! = action must be taken
- ✓ = optional to take action

Students will then go to each category and select the appropriate courses. Note that students may scroll between screens at the bottom.

## Finishing up!

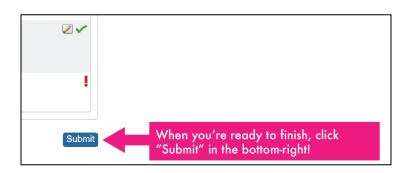